#### **[BROUILLON](http://doc.nfrappe.fr/doku.php?id=tag:brouillon&do=showtag&tag=BROUILLON)**

# **Lancement automatique de programmes au démarrage**

Ce tutoriel décrit les logiciels à installer et la démarche à suivre pour faire …

# **Première méthode : systemd**

Sous Debian 8, le mécanisme init.d est remplacé par le mécanisme **systemd** que nous présentons ici.

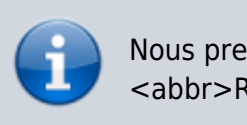

Nous prenons l'exemple de vncserver sur une <abbr>Raspberry pi(RPI)</abbr>.

### **Première étape**

Créez avec les droits d'administration le fichier **/etc/systemd/system/monprogramme.service** pour y écrire ceci :

[/etc/systemd/system/monprogramme.service](http://doc.nfrappe.fr/doku.php?do=export_code&id=tutoriel:systeme:autoboot&codeblock=0)

[Unit] Description=Programme monprogramme

[Service] ExecStart=/bin/monprogramme

[Install] WantedBy=multi-user.target

### **Section [Unit]**

? Description=Programme monprogramme :: Commentaire descriptif !!

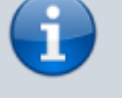

**Section [Service]**

? ExecStart=/bin/monprogramme :: commande qui démarre le service. !!

#### **Section [Install]**

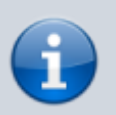

? WantedBy=multi-user.target :: s'exécutera au redémarrage si on l'active par une commande enable !!

Dans certains cas, le programme doit être lancé sous un USER particulier, comme pour vncserver sous l'utilisateur **pi** :

[Unit] Description=Programme monprogramme

[Service] RemainAfterExit=yes Environment=VNCUSER='pi' ExecStart=/bin/su \$VNCUSER -c 'vncserver :1' ExecStop=/bin/su \$VNCUSER -c 'vncserver -kill :1'

[Install] WantedBy=multi-user.target

### **Section [Unit]**

? Description=Serveur vncserver :: Commentaire descriptif !!

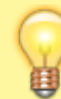

### **Section [Service]**

? RemainAfterExit=yes :: Nécesaire pour pouvoir démarrer ou arrêter le service. !! ? ExecStart=/bin/su - pi -c '/usr/bin/vncserver :1' :: commande qui démarre le service. (exécutée sous l'utilisateur pi) !! ? ExecSop=/bin/su - pi -c '/usr/bin/vncserver -kill :1' :: commande qui démarre le service. (exécutée sous l'utilisateur pi) !!

#### **Section [Install]**

? WantedBy=multi-user.target :: s'exécutera au redémarrage si une commande enable est lancée. !!

Pour le format du fichier **.service**, voir les pages de man :

- **systemd.service** [http://www.freedesktop.org/software/systemd/man/sys](http://www.freedesktop.org/software/systemd/man/systemd.service.html) [temd.service.html](http://www.freedesktop.org/software/systemd/man/systemd.service.html)
- sections [unit] et [install] : **systemd.unit** [http://www.freedesktop.org/software/systemd/man/sys](http://www.freedesktop.org/software/systemd/man/systemd.unit.html)

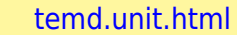

ou la page [Systemd](http://doc.nfrappe.fr/doku.php?id=logiciel:systeme:systemd:start)

#### **Etape suivante : activation**

L'activer en lançant :

systemctl daemon-reload systemctl enable vncserver systemctl start vncserver

# **Deuxième méthode : avec un fichier vncserver.desktop**

Créez le fichier **/home/pi/.config/monprogramme.desktop** pour y écrire ceci :

[/home/pi/.config/vncserver.desktop](http://doc.nfrappe.fr/doku.php?do=export_code&id=tutoriel:systeme:autoboot&codeblock=3)

[Desktop Entry] Type=Application Name=monprogramme Exec=monprogramme <args...> StartupNotify=false

Au prochain redémarage, monprogramme sera démarré.

Pour l'arrêter, il faut faire :

killall monprogramme

et pour le démarrer :

• monprogramme <args...>

### **Troisième méthode : avec init.d**

<term monprogramme>nom du service à créer</term>

Ce tutoriel décrit la démarche à suivre pour qu'un programme démarre en tant que service.

Il faut pour cela créer un lanceur dans **/etc/init.d**.

Pour un démarrage automatique, il faut l'ajouter comme service au démarrage de Linux.

#### **Première étape : créer le lanceur**

Pour créer un lanceur dans **/etc/init.d**, le plus simple est de partir du modèle fourni **/etc/init.d/skeleton**.

Copiez le fichier **/etc/init.d/skeleton** fourni comme modèle :

sudo cp /etc/init.d/skeleton /etc/init.d/monprogramme

```
Voici le contenu du ficher skeleton :
/etc/init.d/skeleton
         #! /bin/sh
         ### BEGIN INIT INFO
         # Provides: skeleton
         # Required-Start: $remote_fs
         # Required-Stop: $remote_fs
         # Default-Start: 2 3 4 5
         # Default-Stop: 0 1 6
         # Short-Description: Example
         initscript
         # Description: This file
         should be used to construct scripts
         to be
         # placed in
         /etc/init.d.
         ### END INIT INFO
         # Author: Foo Bar <foobar@baz.org>
         #
         # Please remove the "Author" lines
         above and replace them
         # with your own name if you copy
         and modify this script.
         # Do NOT "set -e"
         # PATH should only include /usr/*
         if it runs after the mountnfs.sh
         script
         PATH=/sbin:/usr/sbin:/bin:/usr/bin
         DESC="Description of the service"
```

```
NAME=daemonexecutablename
DAEMON=/usr/sbin/$NAME
DAEMON ARGS="--options args"
PIDFILE=/var/run/$NAME.pid
SCRIPTNAME=/etc/init.d/$NAME
# Exit if the package is not
installed
[ -x "$DAEMON" ] || exit 0
# Read configuration variable file
if it is present
[ -r /etc/default/$NAME ] && .
/etc/default/$NAME
# Load the VERBOSE setting and
other rcS variables
. /lib/init/vars.sh
# Define LSB log_* functions.
# Depend on lsb-base (>= 3.0-6) to
ensure that this file is present.
. /lib/lsb/init-functions
#
# Function that starts the
daemon/service
#
do_start()
{
     # Return
     # 0 if daemon has been
started
     # 1 if daemon was already
running
     # 2 if daemon could not be
started
     start-stop-daemon --start --
quiet --pidfile $PIDFILE --exec
$DAEMON -test > /dev/null \setminus || return 1
     start-stop-daemon --start --
quiet --pidfile $PIDFILE --exec
$DAEMON -- \
        $DAEMON ARGS \
         || return 2
     # Add code here, if necessary,
that waits for the process to be
ready
     # to handle requests from
services started subsequently which
```

```
depend
     # on this one. As a last
resort, sleep for some time.
}
#
# Function that stops the
daemon/service
#
do_stop()
{
     # Return
     # 0 if daemon has been
stopped
     # 1 if daemon was already
stopped
     # 2 if daemon could not be
stopped
     # other if a failure occurred
     start-stop-daemon --stop --
quiet --retry=TERM/30/KILL/5 --
pidfile $PIDFILE --name $NAME
     RETVAL="$?"
     [ "$RETVAL" = 2 ] && return 2
     # Wait for children to finish
too if this is a daemon that forks
     # and if the daemon is only
ever run from this initscript.
     # If the above conditions are
not satisfied then add some other
code
     # that waits for the process to
drop all resources that could be
     # needed by services started
subsequently. A last resort is to
     # sleep for some time.
     start-stop-daemon --stop --
quiet --oknodo --retry=0/30/KILL/5
--exec $DAEMON
    [ "$?" = 2 ] && return 2
     # Many daemons don't delete
their pidfiles when they exit.
     rm -f $PIDFILE
     return "$RETVAL"
}
#
# Function that sends a SIGHUP to
the daemon/service
#
do_reload() {
```
#

```
 # If the daemon can reload its
configuration without
     # restarting (for example, when
it is sent a SIGHUP),
     # then implement that here.
     #
     start-stop-daemon --stop --
signal 1 --quiet --pidfile $PIDFILE
--name $NAME
     return 0
}
case "$1" in
   start)
     [ "$VERBOSE" != no ] &&
log_daemon_msg "Starting $DESC"
"$NAME"
     do_start
     case "$?" in
         0|1) [ "$VERBOSE" != no ]
&& log_end_msg 0 ;;
         2) [ "$VERBOSE" != no ] &&
log end msg 1;;
     esac
     ;;
   stop)
     [ "$VERBOSE" != no ] &&
log daemon msg "Stopping $DESC"
"$NAME"
     do_stop
     case "$?" in
         0|1) [ "$VERBOSE" != no ]
& log end msg 0;
         2) [ "$VERBOSE" != no ] &&
log end msg 1;;
     esac
     ;;
   #reload|force-reload)
     #
    # If do reload() is not
implemented then leave this
commented out
     # and leave 'force-reload' as
an alias for 'restart'.
     #
     #log_daemon_msg "Reloading
$DESC" "$NAME"
     #do_reload
    #log end msg $?
    #;;
```

```
 restart|force-reload)
     #
     # If the "reload" option is
implemented then remove the
     # 'force-reload' alias
     #
     log_daemon_msg "Restarting
$DESC" "$NAME"
     do_stop
     case "$?" in
      0|1) do_start
         case "$?" in
             0) log end_msg 0 ;;
             1) log end msg 1 ;; #
Old process is still running
             *) log end msg 1 ;; #
Failed to start
         esac
         ;;
       *)
           # Failed to stop
         log_end_msg 1
         ;;
     esac
     ;;
   *)
     #echo "Usage: $SCRIPTNAME
{start|stop|restart|reload|force-
reload}" >&2
     echo "Usage: $SCRIPTNAME
{start|stop|restart|force-reload}"
>62 exit 3
     ;;
esac
:
```
### **Autres étapes**

#### **Édition du lanceur**

Ouvrez avec les droits d'administration le fichier **/etc/init.d/monprogramme** et repérez les lignes suivantes:

```
PATH=/sbin:/usr/sbin:/bin:/usr/bin
DESC="Description of the service"
```
NAME=daemonexecutablename DAEMON=/usr/sbin/\$NAME DAEMON ARGS="--options args" PIDFILE=/var/run/\$NAME.pid SCRIPTNAME=/etc/init.d/\$NAME

Renseignez ce qui concerne **monprogramme** :

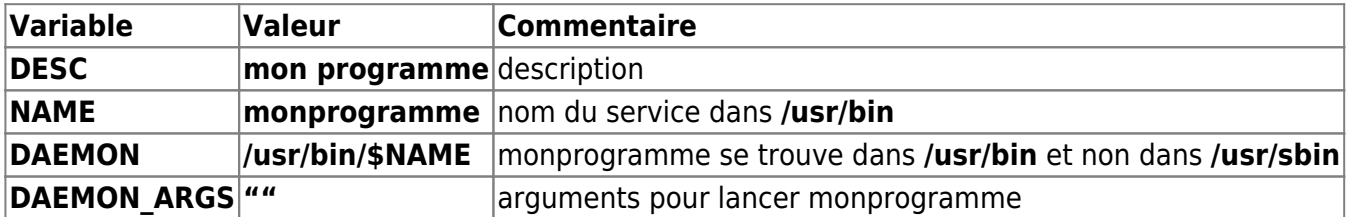

Ce qui donne:

PATH=/usr/sbin:/usr/bin:/sbin:/bin DESC="Programme de ..." NAME=monprogramme DAEMON=/usr/bin/\$NAME DAEMON ARGS="" PIDFILE=/var/run/\$NAME.pid SCRIPTNAME=/etc/init.d/\$NAME

Editez l'en-tête :

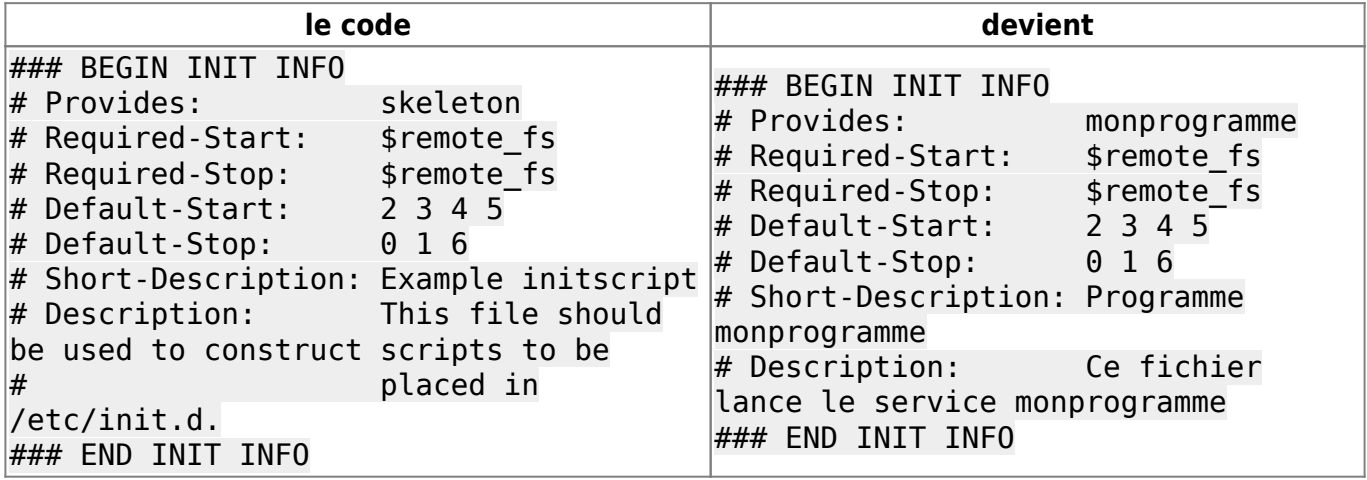

Pour que le programme crée un fichier **.pid** [1\)](#page--1-0), ajoutez l'option **–make-pidfile** (ou **-m**) dans les deux lignes commençant par **start-stop-daemon –start…** de la procédure **do\_start()**

Ce qui donne dans **/etc/init.d/monprogramme** :

```
#
# Function that starts the daemon/service
#
do_start()
{
     start-stop-daemon --start --quiet --m --pidfile $PIDFILE --exec $DAEMON
--test > /dev/null \
```

```
 || return 1
     start-stop-daemon --start --quiet --m --pidfile $PIDFILE --exec $DAEMON
-- \lambda$DAEMON ARGS \
         || return 2
[...]
}
```
Pour plus de détails, voir la page [Résumé de la page de man de start-stop-daemon](http://doc.nfrappe.fr/doku.php?id=logiciel:os:linux:commandes_linux:start-stop-daemon)

### **Activation**

Rendez le script exécutable :

sudo chmod +x /etc/init.d/monprogramme

et activez-le :

sudo update-rc.d monprogramme defaults

# **Autres étapes**

# **Conclusion**

# **Problèmes connus**

# **Voir aussi**

 $\bullet$  (en) [https://learn.adafruit.com/downloads/pdf/running-programs-automatically-on-your-tiny-compute](https://learn.adafruit.com/downloads/pdf/running-programs-automatically-on-your-tiny-computer.pdf) [r.pdf](https://learn.adafruit.com/downloads/pdf/running-programs-automatically-on-your-tiny-computer.pdf)

Contributeurs principaux : [Jamaique](http://doc.nfrappe.fr/doku.php?id=utilisateurs:jamaique).

Basé sur [« Titre original de l'article »](http://www.document_source.com) par [Auteur Original].

[1\)](#page--1-0)

nécessaire pour pouvoir l'arrêter

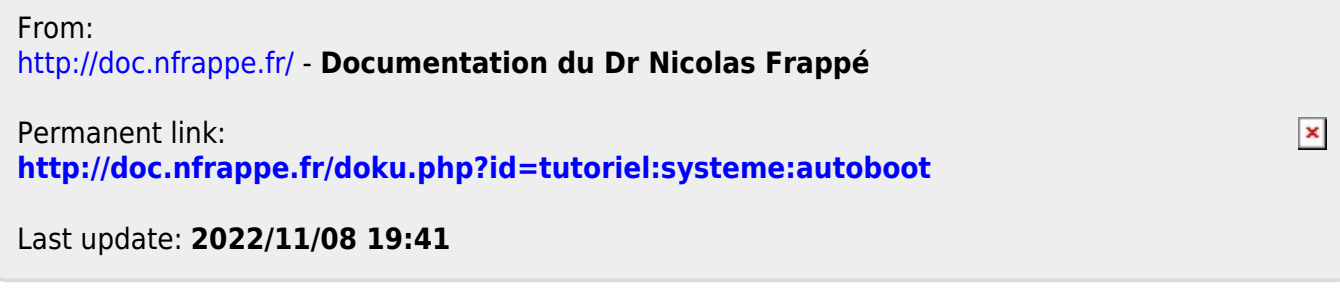